# **1 Introduction to ntop**

Network management is becoming an increasingly complex task due to the variety of network types and the integration of different network media. As networks become larger, more complex, and more heterogeneous, the costs of network management rise. In this scenario, automated tools are needed to support human effort, gathering information about the status and behaviour of networked elements. According to [\[14\]](#page-11-0), network monitoring is the most fundamental aspect of automated network management.

This text provides information on the use of ntop by network managers or operators. ntop [\[3\]](#page-10-0) is a simple, free and portable traffic measurement and monitoring tool, initially conceived by Luca Deri and Stefano Suin for tackling performance problems on the campus network of the University of Pisa, Italy.

Similar to the Unix top tool that reports processes CPU usage, the authors needed a simple tool able to report the network top users (hence the term ntop) for quickly identifying those hosts that were currently using most of the available network resources. ntop then evolved into a more flexible and powerful tool [\[6\]](#page-10-1), [\[8\]](#page-11-1), [\[5\]](#page-10-2). The current version of ntop features command line and web-based user interfaces, and is available on both UNIX and Win32 platforms. It is currently developed using the concept of open source software [\[13\]](#page-11-2). ntop focuses on:

- traffic measurement,
- traffic monitoring,
- network optimization and planning, and
- detection of network security violations.

This text is structured as follows: [Section 2](#page-0-0) presents the features mentioned above in further detail, [Section 3](#page-2-0) describes the installation procedures, [Section 4](#page-4-0) provides an example of the use of ntop, and [Section 5](#page-9-0) discusses alternative approaches to monitoring.

# <span id="page-0-0"></span>**2 Functions**

This section presents in further detail ntop's main functions: *traffic measurement*, *traffic monitoring*, *network optimization and planning*, and *detection of network security violations*.

### **2.1 Traffic Measurement**

*Traffic measurement* consists in measuring the usage of relevant traffic activities. ntop tracks network usage, generating a series of statistics for each host in the local subnet and for the subnet as a whole. The needed information is collected by the host running ntop by simply observing the traffic on the network. This arrangement off-loads the processing requirements from operational nodes to the ntop host. All packets in the subnet are captured and associated with a sender/receiver pair. In this way, it is possible to track all traffic activities of a particular host.

The following table shows the information registered by ntop for each host connected to the (broadcast) network:

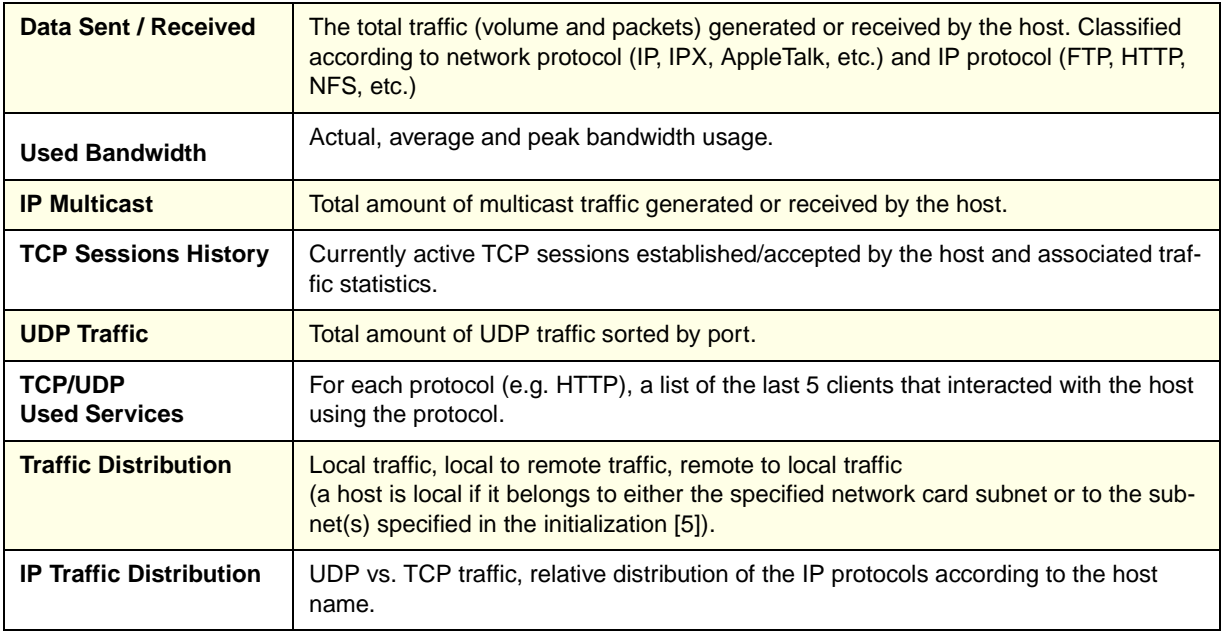

Table 1: Information recorded by ntop for each host

#### ntop also reports global traffic statistics, including:

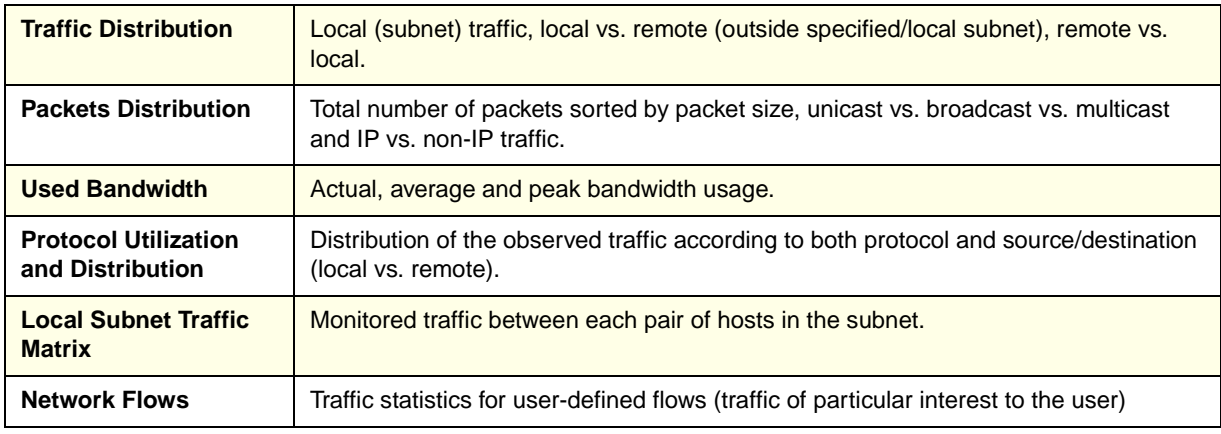

Table 2: Global statistics recorded by ntop

In addition to the information provided above, the current version allows the installation of *plug-ins* to provide detailed statistics about particular protocols not present in the standard version. Examples of these are the NFS and NetBIOS plug-ins. ntop will also generate statistics about the host on which it is running, listing open sockets, data sent/received, and contacted peers for each process.

#### **2.2 Traffic Monitoring**

*Traffic monitoring* is the ability to identify those situations where network traffic does not comply with specified policies or when it exceeds some defined thresholds. In general, network administrators specify policies that apply to the behaviour of elements in the managed networked. Nevertheless, it is possible that some hosts will not comply with the policies

prescribed. Typical causes of misbehaviour are related to misconfiguration of operating systems, network interfaces, software applications and others [\[6\].](#page-10-1)

ntop provides support for detecting some network configuration problems including:

- Use of *duplicate IP addresses*.
- *Identification of local hosts in "promiscuous mode"*.
- *Misconfiguration of software applications*, by analysing protocol traffic data.
- *Service misuse detection*

Identification of hosts that do not make use of specified proxies.

• *Protocol misuse*

Identification of hosts that use unnecessary protocols.

- *Identification of subnet routers* Detection of misconfigured workstations acting as routers.
- *Excessive network bandwidth utilization*

### **2.3 Network Optimization and Planning**

Sub-optimal configuration of hosts might influence negatively the overall performance of a network. ntop allows the administrator to identify potential sources of unproductive bandwidth usage, particularly the use of *unnecessary protocols* and *sub-optimal routing* problems. Indirectly, through *traffic characterization and distribution*, it is possible to revise policies for the network to promote *wiser bandwidth usage*.

### **2.4 Detection of Network Security Violations**

In networks, most of the security attacks come from the network itself. For this reason ntop provides the users support for both tracking ongoing attacks and identifying potential security holes including *IP spoofing*, *network cards in promiscuous mode*, *denial of service attacks*, *trojan horses* (that use well known ports) and *portscan attacks*.

When a security violation or a network misconfiguration is identified, ntop offers facilities to *generate alarms for the network operator* (via e-mail, SNMP traps or Short Messaging Systems) and to *perform specific actions* (when applicable) in order to block the attack. As it is also possible to keep traffic information stored into a database, the records can be used to understand the attack and prevent further similar occurrences. Further information on the use of ntop for security purposes is available on [\[7\].](#page-10-3)

It is important to note that ntop, as well as other monitoring tools, might pose security threats if not installed and configured properly. Free access to ntop's web interface will allow any user with web access to read all the information provided by ntop, gaining knowledge about the network that would not be disclosed otherwise.

### <span id="page-2-0"></span>**3 Installation**

ntop is currently available on version 1.3. It is distributed under the GNU General Public License [\[9\]](#page-11-3), and can be down-loaded free of charge from ntop's official homepage [\[3\]](#page-10-0) and other mirrors on the Internet. It supports the platforms, media and protocols shown in the table below.

| <b>Platforms</b>    | UNIX, Win32                                                                                  |
|---------------------|----------------------------------------------------------------------------------------------|
| Media               | Ethernet, Token Ring, PPP, FDDI, Raw IP, Loopback                                            |
| <b>Protocols</b>    | IP, IPX, NetBIOS, OSI, AppleTalk, DecNet, DLC                                                |
| <b>IP Protocols</b> | Fully user configurable (NFS, HTTP, X11, DNS, FTP, SMTP, POP, IMAP, SNMP, Tel-<br>net, etc.) |

Table 3: Platforms, Media and Protocols supported by ntop

Before down-loading the software, it is important to select the station which will host ntop. This host should have an interface to the network to be monitored, since only the traffic captured through this interface can be analysed. In switched networks (or bridged networks), when selecting ntop's host station, it is important to consider that only the segment where ntop's host is installed will be monitored. Nevertheless, modern switches (switching hubs) allow global network traffic (or virtual LANs) to be mirrored to a specified switch port. Therefore, ntop can be activated on a host that is attached to such a port. Unfortunately, this is not possible in case of different LANs interconnected via routers, for instance, in an IP inter-network.

After having selected which station will host ntop, a proper down-load format should be chosen. Available formats include:

- *source code* (which should compile virtually on any UNIX and Win32 platform)
- *application binary or binary package for different UNIX flavours* (Linux, IRIX 6.2, Solaris 2.7 i386/SPARC, HP-UX 11.X, FreeBSD 3.X, AIX 4.1), and
- *binary demo for Windows 95/98/NT* (limited to 1,000 packets capture).

Both UNIX and Win32 versions are developed under a single source-code tree, using a systemindependent interface for user-level packet capture called libpcap. This library is available for most UNIX flavours, and has been ported to the Win32 platform by the authors of ntop. This Win32 port can also be down-loaded from the official homepage.

In the supported UNIX platforms, after having down-loaded ntop's source code and installed libcap, ntop should be compiled and installed:

```
# cd /ntops-directory/ntop-1.3
# sh ./configure
# make
# make install
# exit
```
If ntop has been down-loaded in binary format, the installation process depends on the package manager being used.

As mentioned before, ntop's full source code is available free of charge on the Internet, through the URL ftp://ftp.ntop.org/pub/local/ntop/snapshots/. In order to fund the project partially, if a Windows user is not willing or is not able to compile ntop, the full version in binary form is distributed under the payment of a US\$ 49.95 fee.

After the installation, ntop should be executed (by a user with super-user access), and will start capturing packets from the network. When activated in web-based mode, ntop features its own

internal web server (set to a specific port on the start-up). Therefore, it will be possible to access the software with a web browser through the URL http://hostname:portnumber/

The current version of ntop supports *plug-ins*, as an extension mechanism. The administrator is allowed to extend ntop's functionality with extra-features. Examples of plug-ins are ICMP, ARP/RARP and WAP plug-ins. Those can be installed optionally, and started-up selectively during ntop initialization.

# <span id="page-4-0"></span>**4 Utilization Examples**

In this section, some examples of capabilities are presented. The examples show screenshots of ntop's web-based mode.

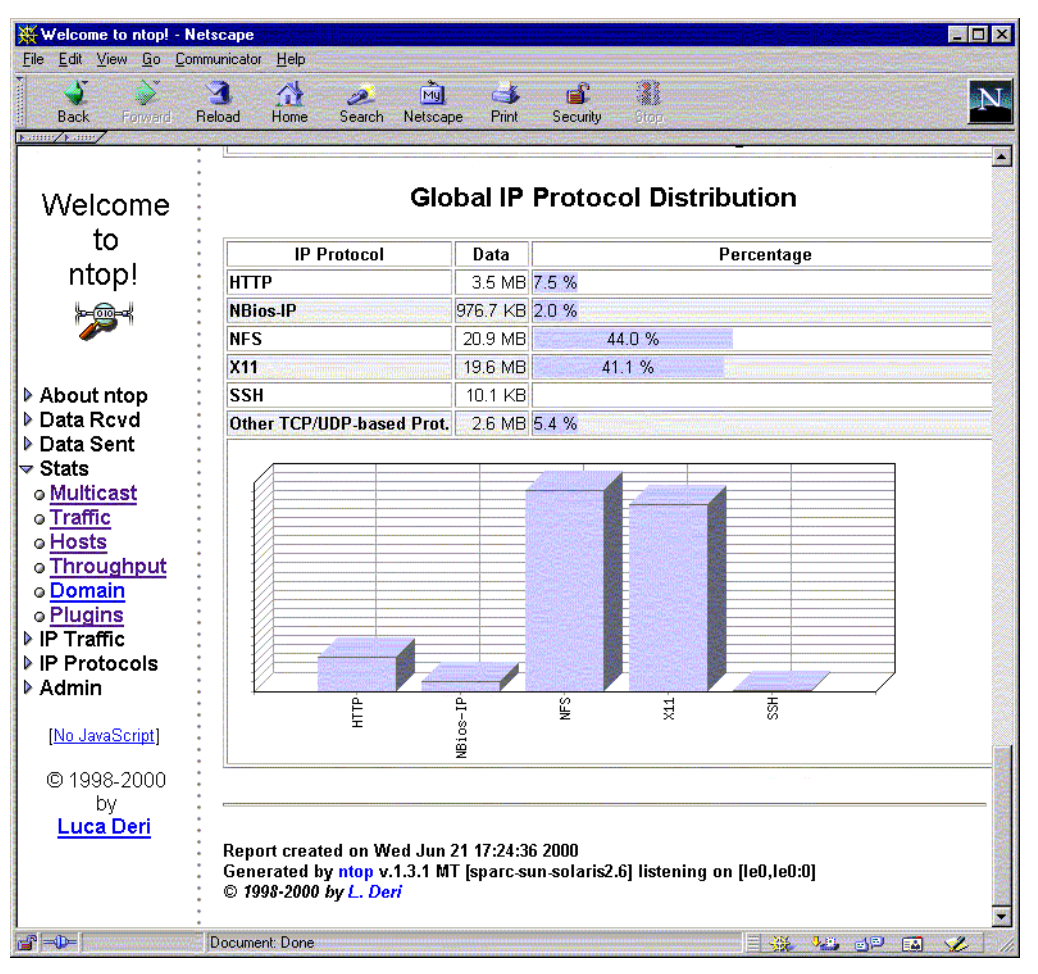

*Figure 1: Global IP Protocol Distribution*

<span id="page-4-1"></span>The traffic statistics report general information about the observed traffic. The traffic is considered from a global perspective, with no host-specific information. In [Figure 1](#page-4-1), it is possible to view the *Global IP Protocol Distribution* table and graph. The data collected by ntop shows that NFS and X11 are the highest bandwidth consuming protocols currently present in the network. Together they account for 85.1% of the network usage. This sort of statistics is important for the administrator to understand the traffic, associating it to specific applications. In this way, it will be possible to manage the available bandwidth appropriately.

| Welcome to ntop! - Netscape<br>Edit View Go Communicator<br>File                          | Help                                                                          |               | <b>SPIX</b>                                                                  |  |  |  |  |  |
|-------------------------------------------------------------------------------------------|-------------------------------------------------------------------------------|---------------|------------------------------------------------------------------------------|--|--|--|--|--|
| <b>Back</b><br>Ferward<br><b>NUMBER</b>                                                   | <b>Mul</b><br>И<br>샩<br>$\mathcal{P}$<br>Reload<br>Home<br>Search<br>Netscape | ЕÑ<br>Print   | 2<br>N<br>Security<br><b>Stop</b>                                            |  |  |  |  |  |
|                                                                                           | 匵<br><b>Local Traffic</b>                                                     |               |                                                                              |  |  |  |  |  |
| Welcome                                                                                   | <b>IP Protocol</b>                                                            | Data          | Percentage                                                                   |  |  |  |  |  |
| to                                                                                        | <b>TCP vs. UDP</b>                                                            | 972.0 KB      | UDP (30.2 %)<br>TCP (69.8 %)                                                 |  |  |  |  |  |
| ntop!                                                                                     | NBios-IP                                                                      | 161.6 KB      | 16.6%                                                                        |  |  |  |  |  |
|                                                                                           | <b>NFS</b>                                                                    | 664.6 KB      | 68.4%                                                                        |  |  |  |  |  |
|                                                                                           | Other TCP/UDP-based Prot.                                                     | 145.7 KB      | 15.0%                                                                        |  |  |  |  |  |
| About ntop<br><del>⊽</del> Data Rcvd                                                      | <b>Remote to Local Traffic</b>                                                |               |                                                                              |  |  |  |  |  |
| o All Protocols                                                                           | <b>IP Protocol</b>                                                            | Data          | Percentage                                                                   |  |  |  |  |  |
| o IP                                                                                      | <b>TCP vs. UDP</b>                                                            | 762.9 KB      | TCP (100 %)                                                                  |  |  |  |  |  |
| o Throughput<br>o NetFlows                                                                | <b>HTTP</b>                                                                   | 26.8 KB 3.5 % |                                                                              |  |  |  |  |  |
| ▶ Data Sent                                                                               | $x_{11}$                                                                      | 592.1 KB      | 77.6%                                                                        |  |  |  |  |  |
| $\blacktriangleright$ Stats                                                               | Other TCP/UDP-based Prot.                                                     | 143.9 KB      | 18.9%                                                                        |  |  |  |  |  |
| o Multicast<br>o Traffic<br>o Hosts                                                       | <b>Local to Remote Traffic</b>                                                |               |                                                                              |  |  |  |  |  |
| o Throughput                                                                              | <b>IP Protocol</b>                                                            | Data          | Percentage                                                                   |  |  |  |  |  |
| o Domain<br>o Plugins                                                                     | <b>TCP vs. UDP</b>                                                            | 956.6 KB      | TCP (100 %)                                                                  |  |  |  |  |  |
| $\blacktriangleright$ IP Traffic                                                          | <b>HTTP</b>                                                                   | 2.1 KB        |                                                                              |  |  |  |  |  |
| oR⇒L                                                                                      | $x_{11}$                                                                      | 213.5 KB      | 22.3%                                                                        |  |  |  |  |  |
| oL>R                                                                                      | Other TCP/UDP-based Prot.                                                     | 741.0 KB      | 77.5%                                                                        |  |  |  |  |  |
| o L<>L<br>o Matrix<br>o Local Usage<br><b>▽ IP Protocols</b><br>o Distribution<br>o Usage | Report created on Thu Jun 22 14:17:17 2000<br>© 1998-2000 by L. Deri          |               | Generated by ntop v.1.3.1 MT [sparc-sun-solaris2.6] listening on [le0,le0:0] |  |  |  |  |  |
| $\mathbf{a}^{\circ}$ =0=                                                                  | Document: Done                                                                |               | $\equiv$ $\frac{32}{22}$ $\approx$ $\frac{12}{22}$ $\equiv$ $\frac{2}{2}$    |  |  |  |  |  |

*Figure 2: Local, Remote to Local and Local to Remote Traffic*

<span id="page-5-0"></span>The tables in [Figure 2](#page-5-0) show statistics on *local, remote to local and local to remote traffic*. A host is considered local if attached to the local broadcast network, or remote otherwise [\[5\].](#page-10-2) The *local traffic table* shows information on exchanged traffic between local hosts. In the example, it is possible to verify that NFS accounts for 68.4% of the local traffic. The *remote to local traffic table* shows the incoming traffic generated from remote (non-local) hosts. In this example, local X11 servers are being used by hosts outside the network segment. With access to this sort of information, the administrator is able to revise policies on acceptable remote X-Windows usage. As could be expected, the *local to remote traffic table* relates to the traffic leaving the local network boundaries.

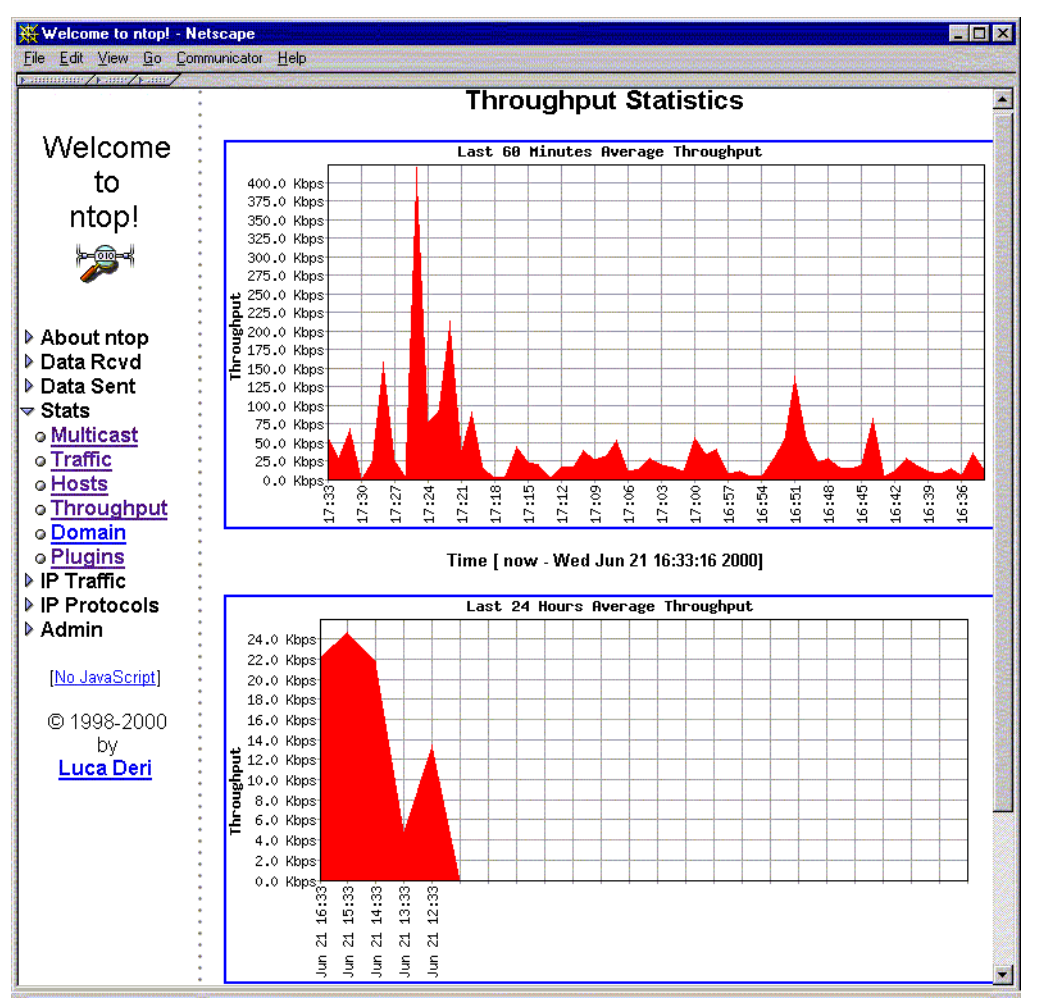

*Figure 3: Throughput Statistics*

<span id="page-6-0"></span>[Figure 3](#page-6-0) shows another global traffic statistics, displayed in *throughput graphs*. Those are graphs that show the evolution of the total throughput observed in the network. They are presented in different time scales, showing the throughput in the last 60 minutes and in the last 24 hours. This sort of statistics is valuable to determine peek and low usage periods. In this way the administrator will be able to better schedule traffic intensive or network disruptive activities (physical network maintenance, switch configuration, data traffic with low priority, etc.). It might also be interesting to detect unexpected throughput peeks, which could indicate excessive use of the network resources by a user or group of users, or other non-standard behaviour.

#### *Utilization Examples*

The previous examples showed the use of ntop for global traffic information. [Figure 4](#page-7-0) shows some information provided by ntop for a *specific host*.

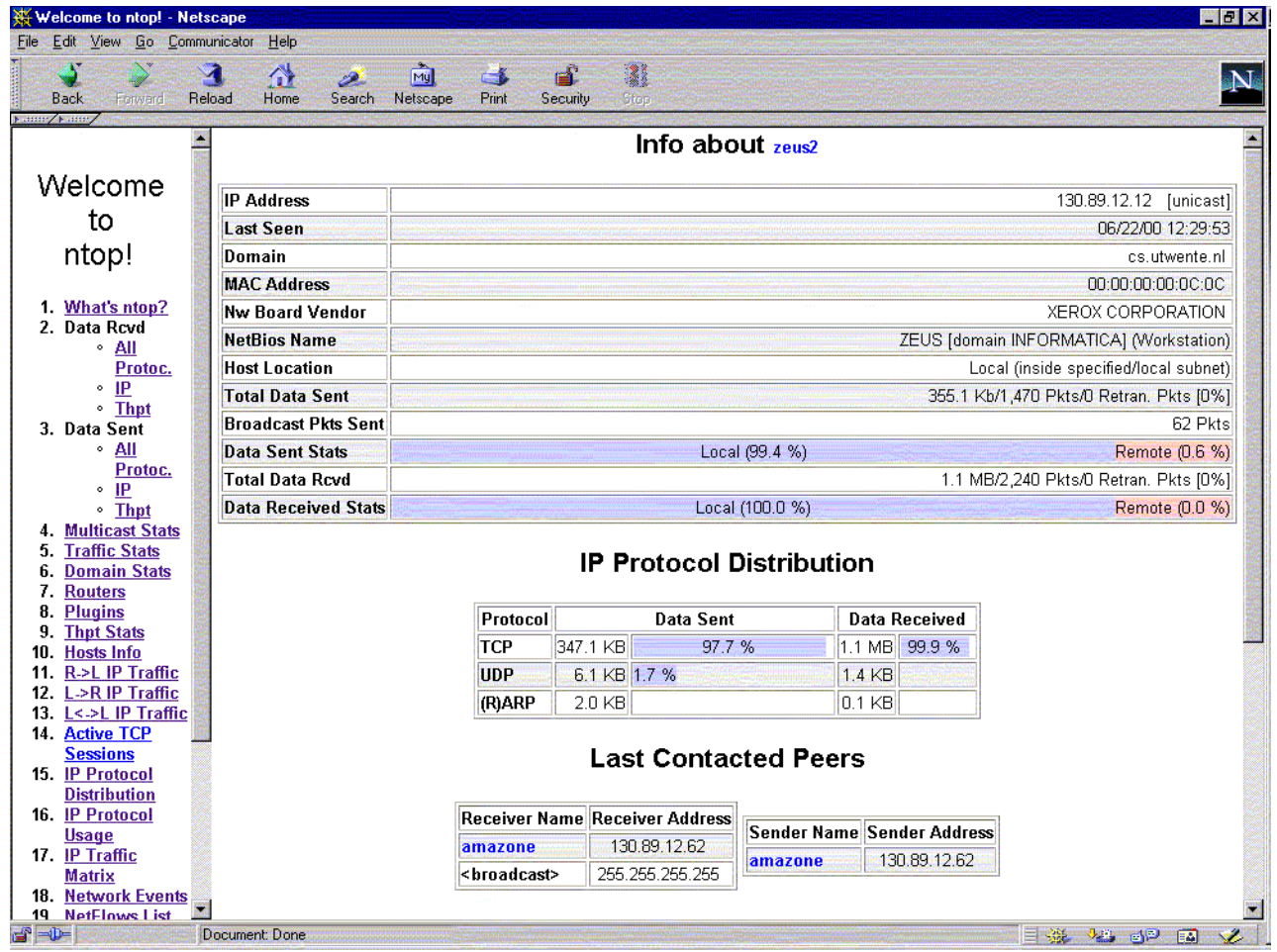

*Figure 4: Host Information*

<span id="page-7-0"></span>The listing includes IP address, MAC address and board vendor (only for local hosts), total data sent/received statistics (local vs. remote traffic), broadcast packets sent, etc. The *IP protocol distribution table* provides information about protocol distribution, dividing IP traffic according to known higher-level protocols. The *last contact peers table* shows the last hosts that exchanged data with the host being inspected. Host information will support network operators in the proper configuration and maintenance of individual elements in the network. Moreover, hosts might be associated with specific users. These statistics could be representative of their behaviour.

| <b>Welcome to ntop! - Netscape</b><br>Edit<br>Go<br>View<br>File<br>Forward<br><b>Back</b>                                                   | Communicator<br>Help<br>$\alpha$<br>Reload<br>Home                   | $\frac{1}{ M }$<br>فتمتز<br>Search<br>Netscape | r 1<br>Print | e£.<br>Security     | <b>B</b><br><b>Stop</b>                                                      |           | <b>TEX</b>      |
|----------------------------------------------------------------------------------------------------|----------------------------------------------------------------------|------------------------------------------------|--------------|---------------------|------------------------------------------------------------------------------|-----------|-----------------|
| <b>Notton / Notton</b><br>▶ Data Sent                                                                                                    |                                                                      |                                                |              |                     | <b>Active TCP Sessions</b>                                                   |           |                 |
| $\blacktriangledown$ Stats<br>o Multicast                                                                                                    | Client                                                               | Server                                         |              | Data Sent Data Royd | <b>Active Since</b>                                                          | Last Seen | <b>Duration</b> |
| o Traffic<br>o Hosts                                                                                                    |                                                                      | amazone:782 hercules1:2049                     | $11.1$ Kb    |                     | 8.5 Kb 06/22/00 13:17:03 06/22/00 13:37:34                                   |           | 21:24           |
| o Throughput                                                                                                    | amazone:6000                                                         | demeter:33633                                  | 71.0 Kb      |                     | 355.6 Kbl 06/22/00 13:27:12 06/22/00 13:30:27                                |           | 11:15           |
| o Domain                                                                                                    | amazone: 788                                                         | zeus2:2049                                     | 158.2 Kb     |                     | 270.2 Kb 06/22/00 13:17:03 06/22/00 13:38:24                                 |           | 21:24           |
| o Plugins                                                                                                    | gigo:52733                                                           | amazone:6000                                   | 49.3 Kb      | 23.2 Kb             | 06/22/00 13:17:06 06/22/00 13:38:17                                          |           | 21:21           |
| <del>⊽</del> IP Traffic                                                                                                    | amazone:6000                                                         | demeter 63764                                  | 5.9 Kb       |                     | 23.7 Kb 06/22/00 13:27:05 06/22/00 13:30:27                                  |           | 11:22           |
| ⊙R->L                                                                                                    | amazone:6000 demeter:63780                                           |                                                | 74.2 Kb      |                     | 82.6 Kbl 06/22/00 13:28:08 06/22/00 13:33:23                                 |           | 10:19           |
| o∟>R<br>o L≺->l<br>o Matrix<br>o Local Usage<br><del>▽</del> IP Protocols<br>o Distribution<br>o Usage<br>o Sessions<br>o Routers<br>▶ Admin | Report created on Thu Jun 22 13:38:27 2000<br>© 1998-2000 by L. Deri |                                                |              |                     | Generated by ntop v.1.3.1 MT [sparc-sun-solaris2.6] listening on [le0,le0:0] |           |                 |

*Figure 5: Active TCP Sessions*

<span id="page-8-0"></span>ntop is able to analyse individual captured IP packets and relate them to *active TCP sessions*. This is possible because ntop implements the TCP protocol machine [\[5\].](#page-10-2) In [Figure 5](#page-8-0) the *active TCP sessions table* is showed, with an entry for each active connection. In this way it is possible to recognize specific flows and the traffic associated to them. The listing includes for each entry: calling- and called- host addresses, data sent and received, connection time, and session duration.

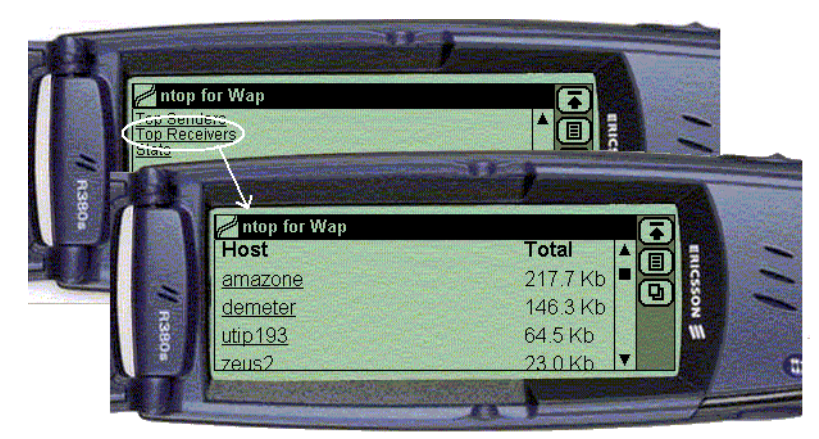

*Figure 6: ntop's WAP plug-in - accessing 'top receivers' from a WAP device*

<span id="page-8-1"></span>As mentioned in Section [Installation](#page-2-0), ntop's functionality can be extended using plug-ins. [Figure 6](#page-8-1) depicts ntop being accessed via a WAP device (for the example, an emulator of a WAP device [\[10\]](#page-11-4) was used). This is possible through the installation and activation of a WAP plug-in [\[4\]](#page-10-4), which is responsible for the generation of final statistics in WAP format.

| intop 0.0.1 (May 19 2000) listening on [hme0]  |     |          |          |            |                            |             |  |
|------------------------------------------------|-----|----------|----------|------------|----------------------------|-------------|--|
| 6606 Pkts/770.7 Kb [IP 703.7 Kb/Other 67.1 Kb] |     |          |          |            | Thpt: 211.9 Kbps/349.7 Kbp |             |  |
| Host                                           | Act | -Bevd-   | Sent     | <b>TCP</b> | <b>UDP</b>                 | <b>TCMP</b> |  |
| more                                           | в   | 257.4 Kb | 281.9 Kb | 256.6 Kb   | 769                        | ø           |  |
| zetant                                         | в   | 204.2 Kb | 232.3 Kb | 204.2 Kb   | ø                          | 0           |  |
| tar                                            | в   | 42.9 Kb  | 19.5 Kb  | 42.9 Kb    | ø                          | ø           |  |
| ibook                                          | в   | 32.7 Kb  | 4.7 Kb   | 32.7 Kb    | ø                          | ø           |  |
| tecserv                                        | R   | 791      | ø        | ø          | 595                        | 196         |  |
| bugnol i                                       | B   | 602      | $1.4$ Kb | Й          | 602                        | ø           |  |
| unano                                          | B   | 496      | 5.1 Kb   | ø          | 496                        | ø           |  |
| utlrouter                                      | R   | 98       | ø        | 0          | ø                          | 98          |  |
| mis                                            | s   | ø        | 212      | ø          | ø                          | ø           |  |
| fiorella                                       |     | ø        | 486      | ø          | ø                          | 0           |  |
| piutltst02                                     |     | ø        | 1.4 Kb   | ø          | ø                          | ø           |  |
| mostardi                                       |     | ø        | 952      | ø          | ø                          | ø           |  |
| 193.43.104.55                                  |     | ø        | 588      | ø          | ø                          | ø           |  |
| i test1                                        |     | ø        | 928      | ø          | ø                          | ø           |  |
| rolly                                          |     | ø        | 46       | ø          | ø                          | ø           |  |
| itin2                                          |     | ø        | 92       | ø          | ø                          | ø           |  |
| 3comhub1                                       |     | ø        | 610      | ø          | ø                          | ø           |  |
| re                                             |     | ø        | 5.6 Kb   | ø          | ø                          | ø           |  |
| pi 100                                         |     | ø        | $1.2$ Kb | ø          | ø                          | ø           |  |
| leardini                                       |     | Й        | 546      | ø          | ø                          | ø           |  |
| mbeng                                          |     | ø        | 602      | ø          | Й                          | ø           |  |
| i test2.                                       |     | ø        | 600      | ø          | ø                          | ø           |  |
| fossati-a                                      |     | ø        | 960      | ø          | 0                          | ø           |  |
| hpwsutl                                        |     | 0        | 3.1 Kb   | ø          | ø                          | ø           |  |
| catle                                          |     | ø        | 120      | ø          | ø                          | ø           |  |
| aut01b                                         |     | ø        | 243      | 0          | 0                          | ø           |  |
| biu                                            |     | ø        | 542      | ø          | 0                          | ø           |  |
| artico2                                        |     | Ø        | 226      | ø          | ø                          | ø           |  |
|                                                |     |          |          |            |                            |             |  |

*Figure 7:* intop *-* ntop *in interactive text mode - Source [\[5\]](#page-10-2)*

<span id="page-9-1"></span>[Figure 7](#page-9-1) shows ntop in its interactive mode, also known as intop. It is a shell to ntop and presents data in textual format, organized in tables. In this example it is possible to view the list of hosts that have sent/received data. The other columns highlight host activity, considering in particular sent and received data, TCP, UDP and ICMP data. A thorough (though currently outdated) description if ntop's user interface can be found on ntop's User Guide [\[5\]](#page-10-2).

# <span id="page-9-0"></span>**5 Alternative Approaches to Monitoring**

Simple alternatives to network monitoring are packet tracers and decoders, often-called *network sniffers*. Examples are tcpdump [\[11\]](#page-11-5) and snoop [\[15\].](#page-11-6) These tools are responsible for capturing packets from the network and often require off-line analysis tools to correlate captured data and identify network flows. Sniffers usually provide details on packet activity and lack information on the network as a whole [\[8\]](#page-11-1). Protocol analysers, such as Ethereal [\[2\]](#page-10-5), typically focus on the content of single network packets and not on global network activities. These solutions lack high-level support to management activities.

More appropriate and advanced alternatives include RMON (Remote Network Monitoring) management platforms [\[16\]](#page-11-7). Those platforms promote a decoupling between *probes* and *managers*. *Probes* are devices that collect data from the network and *managers* are applications that provide useful higher level information for the human operator. RMON managers can be

seen as data analysers, but will also configure probes and retrieve relevant collected data (via SNMP). In RMON, flexibility was achieved through modularity and standardization. RMON's MIB (Management Information Base) and architecture have been defined in RFCs [\[16\].](#page-11-7)

The RMON standards define the way in which a manager can retrieve information from probes and which pieces of information are available. In an RMON configuration, a manager can collect data from several probes. Therefore, it is possible to monitor several subnets from one central manager. This possibility is also available for the latest version of ntop. Despite the fact that ntop runs as a single application, including the probe and the analyser, it provides an API for remote programs to read (and in a future version modify) traffic information. This API is called the *remote interface*. The remote interface has to be ported to client-side platforms that would like to interact with ntop "probes" (it is currently available in a limited number of programming languages and platforms). This restricts the usage of ntop's remote interface to the platforms supported. The RMON standards, on the other hand, specify a *communication protocol* between manager and probes. This standardization opens the path to multi-vendor management solutions. RMON-ready managers can interact with probes implemented in any platforms and RMON-ready probes can interact with managers implemented in any platforms.

With ntop, specialized functions are typically implemented via new versions and optional plug-ins. As RMON is defined in a standard, it is possible to create specialized managers for different purposes (for instance, a security failure detection manager) or to use different applications for data analysis *that will inter-operate with probes from different vendors*.

RMON-base solutions are quite powerful but unfortunately need sophisticated SNMP managers that are able to configure the probes properly, and analyse collected network statistics. Due to the complexity and costs of RMON solutions, those are basically used by advanced network managers in large institutions.

Tools for network monitoring such as NeTraMet [\[1\]](#page-10-6) and NFR [\[12\]](#page-11-8) offer advanced programming languages for analysing network flows and building statistical event records. These languages are useful for experienced network operators. They have been designed as instrumentable network daemons more suitable for monitoring networks in a mid/long time period [\[8\].](#page-11-1)

ntop has shown to be a valuable tool for quick access to network monitoring, with a simple to use integrated web interface, minimal requirements and lightweight CPU utilization. It is available for network administrator with minimal (installing, learning) effort and cost, as opposed to expensive and complex (yet sophisticated and flexible) management platforms.

### **6 References**

- <span id="page-10-6"></span>[1] Brownlee N. NeTraMet 4.2 Users' Guide, Information Technology Systems & Services, The University of Auckland, New Zealand, August 1998. Available at<http://www.auckland.ac.nz/net/Accounting/usguide.pdf>
- <span id="page-10-5"></span>[2] Combs, G. et al. The Ethereal Network Analyzer, available at: <http://ethereal.zing.org/>
- <span id="page-10-0"></span>[3] Deri, L., Suin, S. and Carbone, R. Ntop - Network Top, available at: <http://www.ntop.org/>
- <span id="page-10-4"></span>[4] Deri, L. Beyond the Web: Mobile WAP-based Management. Centro Serra, University of Pisa, Italy. Available at<http://jake.unipi.it/~deri/WAP.pdf.gz>
- <span id="page-10-2"></span>[5] Deri, L. NTOP User's Guide - Network Usage Monitor for Unix Systems. Centro Serra, University of Pisa, Italy. Available at <ftp://ftp.unipi.it/pub/local/ntop/snapshots/NTOP.pdf.gz>
- <span id="page-10-1"></span>[6] Deri, L. and Suin, S. Effective Traffic Measurement using ntop. IEEE Communications Magazine, 38(5), pp 138-145, May 2000
- <span id="page-10-3"></span>[7] Deri, L. and Suin, S. Improving Network Security Using Ntop. In Proceedings of the RAID 2000 - Workshop on the Recent Advances in Intrusion Detection, Toulouse, France, October 2000.
- <span id="page-11-1"></span>[8] Deri, L. and Suin, S. Ntop: beyond Ping and Traceroute. In Proceedings of the DSOM'99, Zürich, Switzerland, October 1999.
- <span id="page-11-3"></span>[9] Free Software Foundation. GNU General Public License. Available at<http://www.gnu.org/copyleft/gpl.html>
- <span id="page-11-4"></span>[10] gelon.net. WAP browser @ Gelon.net. Available at<http://www.gelon.net/>
- <span id="page-11-5"></span>[11] Jacobson, V., Leres, C., and McCanne, S. tcpdump, Lawrence Berkeley National Labs, Available at [ftp://](ftp://ftp.ee.lbl.gov/) [ftp.ee.lbl.gov/](ftp://ftp.ee.lbl.gov/)
- <span id="page-11-8"></span>[12] Network Flight Recorder, Inc. Network Flight Recorder. Available at <http://www.nfr.net>
- <span id="page-11-2"></span>[13] opensource.org. The Open Source Page. Available at<http://www.opensource.org/>
- <span id="page-11-0"></span>[14] Stallings, W. SNMP, SNMPv2, SNMPv2 and RMON 1 and 2, Third Edition, Addison Wesley, Sept. 1999.
- <span id="page-11-6"></span>[15] Sun Microsystems, Inc. Snoop UNIX man pages (SunOS 5.6).
- <span id="page-11-7"></span>[16] Waldbusser, S., Remote Network Monitoring Management Information Base, IETF STD 0059, May 2000.